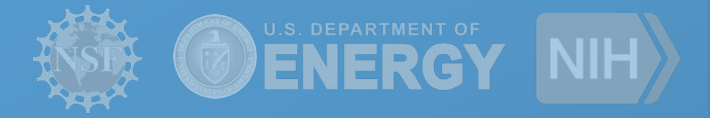

# Pegasus **Enhancing User Experience on OSG**

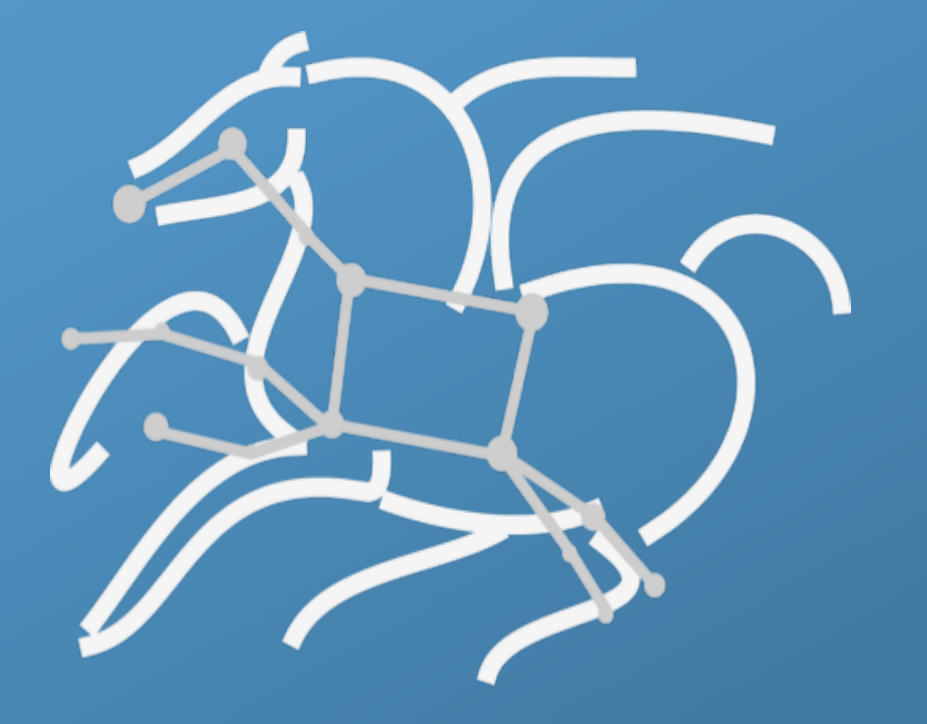

**Mats Rynge** rynge@isi.edu

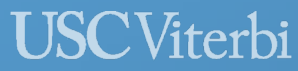

**Information Sciences Institute** 

https://pegasus.isi.edu

# **Key Pegasus Concepts**

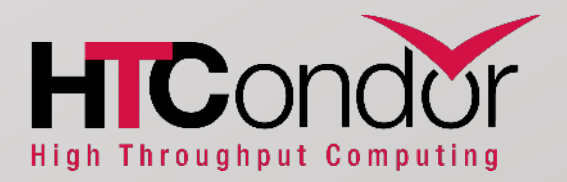

### Pegasus WMS == Pegasus planner (mapper) + DAGMan workflow engine + HTCondor scheduler/broker

- Pegasus maps workflows to infrastructure
- DAGMan manages dependencies and reliability
- HTCondor is used as a broker to interface with different schedulers

# Workflows are DAGs (or hierarchical DAGs)

- Nodes: jobs, edges: dependencies
- No while loops, no conditional branches

## Planning occurs ahead of execution

• (Except hierarchical workflows)

# Planning converts an abstract workflow into a concrete, executable workflow

• Planner is like a compiler

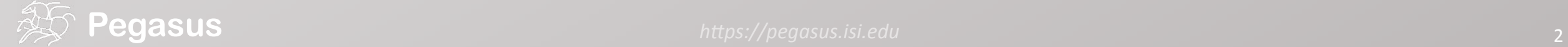

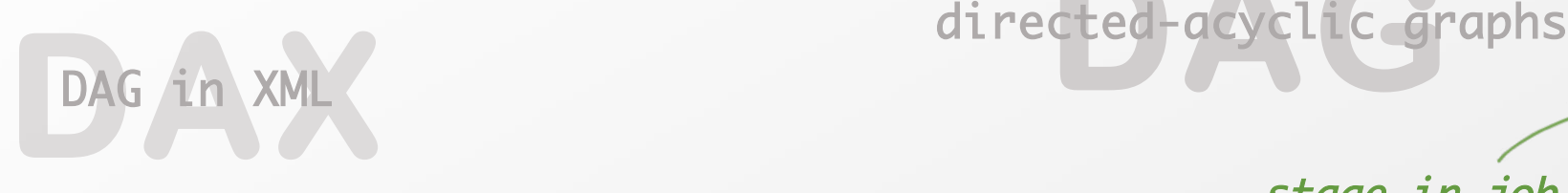

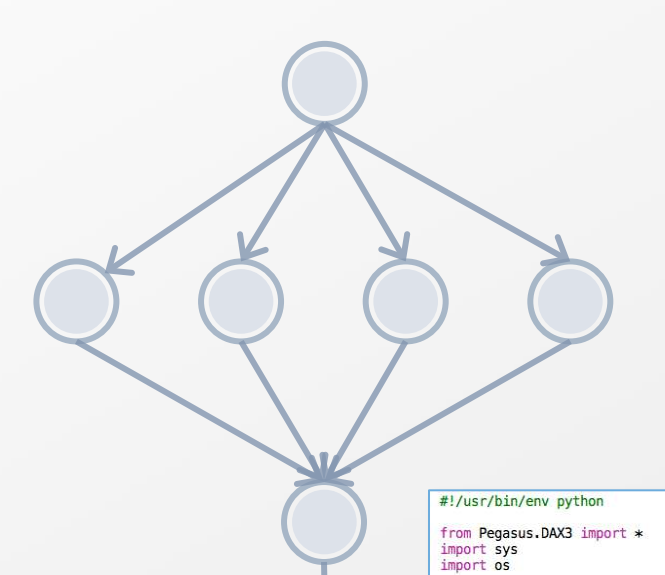

# Create a abstract dag<br>dax = ADAG("hello\_world")

# Add the hello job hello = Job(namespace="hello\_world",<br>name="hello", version="1.0")  $b = \text{File}("f, b")$ hello.uses(a, link=Link.INPUT)<br>hello.uses(b, link=Link.OUTPUT) dax.addJob(hello)

# Add the world job (depends on the hello job)<br>world = Job(namespace="hello\_world",<br>name="world", version="1.0")

 $c =$  File("f.c") c = rite('it)<br>world.uses(b, link=Link.INPUT)<br>world.uses(c, link=Link.OUTPUT)<br>dax.addJob(world)

# Add control-flow dependencies<br>dax.addDependency(Dependency(parent=hello, child=world))

# cted-gcyclic grap

### stage-in job

Transfers the workflow input data

## clustered job

Groups small jobs together to improve performance

#### cleanup job

Removes unused data

#### stage-out job

Transfers the workflow output data

### registration job

Registers the workflow output data

# What about data reuse?

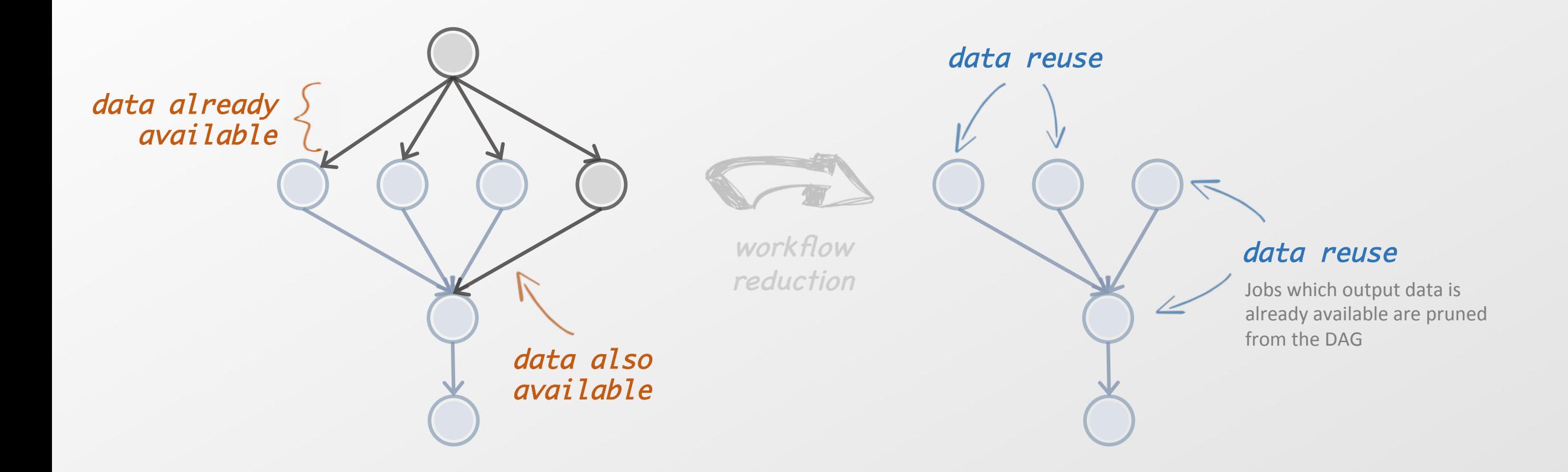

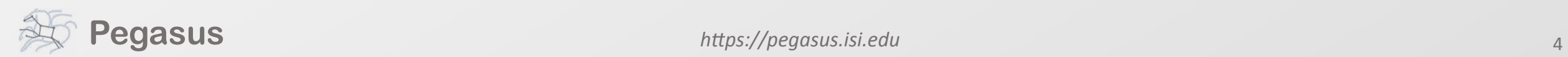

# Data Staging Configurations

# • Condor I/O (HTCondor pools, OSG, ...)

- Worker nodes do not share a file system
- Data is pulled from / pushed to the submit host via HTCondor file transfers
- Staging site is the submit host
- Non-shared File System (clouds, OSG, ...)
	- Worker nodes do not share a file system
	- Data is pulled / pushed from a staging site, possibly not co-located with the computation
- Shared File System (HPC sites, XSEDE, Campus clusters, ...)
	- I/O is directly against the shared file system

# pegasus-transfer

- Pegasus' internal data transfer tool with support for a number of different protocols
- Directory creation, file removal
	- If protocol supports, used for cleanup
- Two stage transfers
	- e.g. GridFTP to  $S3 =$  GridFTP to local file, local file to  $S3$
- Parallel transfers
- Automatic retries
- Credential management
	- Uses the appropriate credential for each site and each protocol (even 3<sup>rd</sup> party transfers)

**HTTP SCP** GridFTP Globus Online iRods Amazon S3 Google Storage **SRM** FDT stashcp cp  $ln -s$ 

# pus inceptodas und pegalas de la context<br>personalisation \$OSG\_SQUID\_LOCATION / http\_proxy

- $\bullet$  COSE SOLUD LOCATION • SUSU\_SUUID\_LUCATIUM<br>Colorations in work? • \$OSG\_SQUID\_LOCATION is set by many sites
	- But does it work?
- Figure 1. Duties it work? • Does It work for the partic  $\overline{12}$ leeds*t* • Does it work for the particular http source the user needs?
	- pegasus-transfer will use SOSG SQUID LOCATION if  $\sim$  SRM  $\sim$ • pegasus-transfer will use \$OSG\_SQUID\_LOCATION if
- • http\_proxy is not specified by the user
- for the first transfer attempt

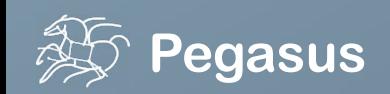

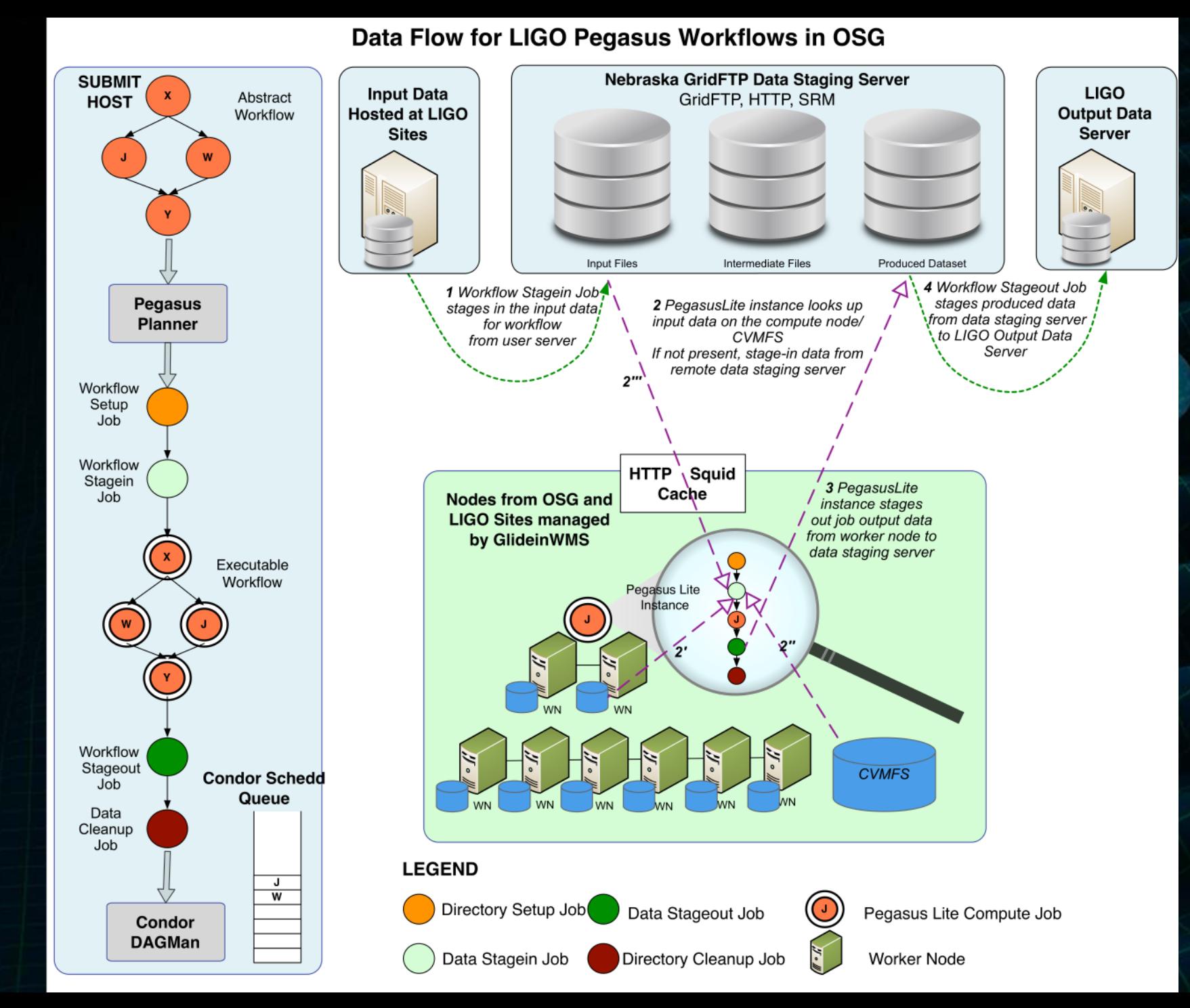

**Advanced LIGO -Laser Interferometer Gravitational Wave Observatory** 

# Replica catalog – multiple sources

# Add Replica selection options so that it will try URLs first, then # XrootD for OSG, then gridftp, then anything else pegasus.selector.replica=Regex pegasus.selector.replica.regex.rank.1=file:///cvmfs/.\* pegasus.selector.replica.regex.rank.2=file://.\* pegasus.selector.replica.regex.rank.3=root://.\* pegasus.selector.replica.regex.rank.4=gridftp://.\* pegasus.selector.replica.regex.rank.5=.\\*

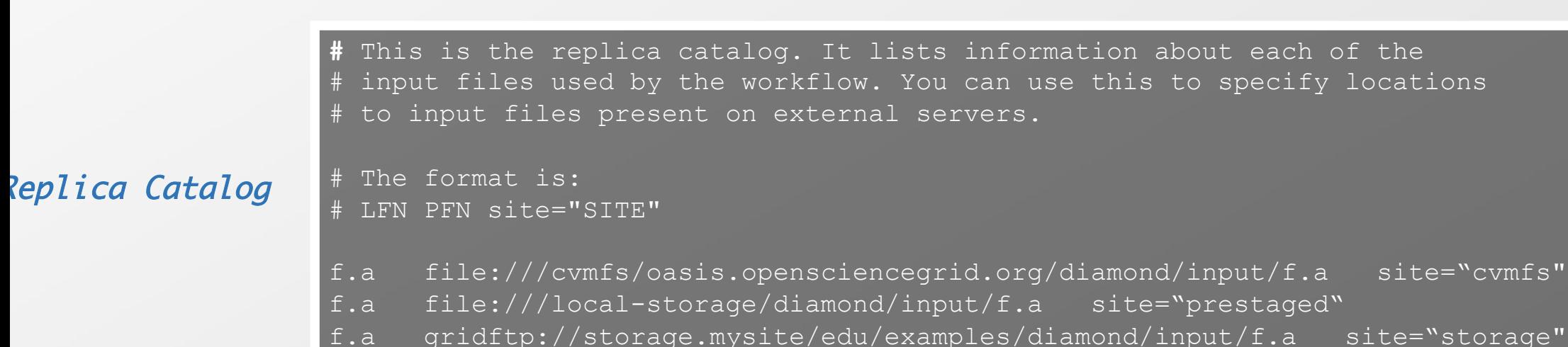

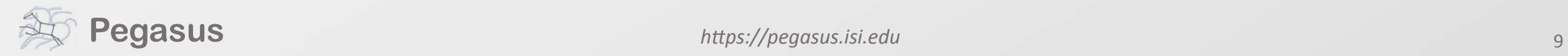

pegasus.conf

site="cvmfs"

UD)

 $\blacksquare$ 

**T** 

 $\boldsymbol{\mathcal{G}}$ 

V

 $\overline{\mathbf{C}}$ 

 $\overline{\mathsf{S}}$ 

 $\overline{\phantom{a}}$ 

BDDG

 $\bullet$ 

File Edit View Bookmarks Settings Help

#### <?xml version="1.0" encoding="UTF-8"?>

<invocation xmlns="http://pegasus.isi.edu/schema/invocation" xmlns:xsi="http://www.w3.org/2001/XMLSchema-instance" xsi:schemaLocation="http://pegasus.is  $\vert$ i.edu/schema/invocation http://pegasus.isi.edu/schema/iv-2.3.xsd" version="2.3" start="2016-11-28T14:27:48.909-06:00" duration="11200.691" transformatio  $\parallel$ n="iob-wrapper.sh" derivation="ID0013214" resource="condorpool" wf-label="particleshower" wf-stamp="2016-11-22T21:14:13-06:00" interface="eth0" hostaddr ="131,225,208.240" hostname="fnpc4593.fnal.gov" pid="1725084" uid="12740" user="osg" gid="9652" group="osg" umask="0022">

<mainjob start="2016-11-28T14:27:49.007-06:00" duration="11200.593" pid="1725089">

<usage utime="10921.591" stime="30.304" maxrss="395820" minflt="128741" majflt="18" nswap="0" inblock="85776" outblock="1717424" msgsnd="0" msgrcv=" 0" nsignals="0" nvcsw="7676" nivcsw="185495"/>

Status raw="0"><regular exitcode="0"/></status>

<statcall error="0">

<file name="/storage/local/datal/condor/execute/dir 1227464/glide bSxwfe/execute/dir 1724937/pegasus.XRZ1p3/job-wrapper.sh">23212F62696E2F62617368 **0A0A736574</file>** 

<statinfo mode="0100755" size="1305" inode="16648869" nlink="1" blksize="4096" blocks="8" mtime="2016-11-28T12:10:53-06:00" atime="2016-11-28T14:2 7:48-06:00" ctime="2016-11-28T14:27:48-06:00" uid="12740" user="osq" qid="9652" qroup="osq"/>

#### </statcall>

<argument-vector>

- $\alpha$ rq nr="1">100</arq>
- $\alpha$ rq nr="2">0</arq>
- <arg nr="3">gamma</arg>
- $\alpha$ rg nr="4">62</arg>
- <arg nr="5">VERITAS</arg>
- 
- <arg nr="6">corsika.tar.gz</arg>
- <arg nr="7">corsika75000Linux 0GSII urgmd</arg>
- $\alpha$ ra nr="8">13213</arg>

</argument-vector>

#### $<$ /mainjob>

```
\leiobids condor="547839.0"/>
```
<cwd>/storage/local/data1/condor/execute/dir\_1227464/glide\_bSxwfe/execute/dir\_1724937/pegasus.XRZ1p3</cwd>

<usage utime="0.013" stime="0.085" maxrss="828" minflt="2448" majflt="0" nswap="0" inblock="0" outblock="0" msgsnd="0" msgrcv="0" nsignals="0" nvcsw="  $1"$  nivcsw=" $12"$ />

```
<machine page-size="4096">
```

```
<stamp>2016-11-28T14:27:48.909-06:00</stamp>
```
<uname system="linux" nodename="fnpc4593.fnal.gov" release="2.6.32-642.6.2.el6.x86\_64" machine="x86\_64">#1 SMP Tue Oct 25 15:06:33 CDT 2016</uname> <linux>

```
<ram total="65319608" free="1071948" shared="0" buffer="148224"/>
```
<swap total="8388604" free="7741364"/>

```
<boot idle="45893257.760">2016-11-09T16:40:54.260-06:00</boot>
```

```
<cpu count="32" speed="2000" vendor="AuthenticAMD">AMD Opteron(tm) Processor 6128</cpu>
```

```
<load min1="26.35" min5="27.70" min15="24.33"/>
```

```
<procs total="881" running="23" sleeping="854" waiting="3" zombie="1" vmsize="65009304" rss="14780272"/>
```

```
<task_total="1273" running="24" sleeping="1243" waiting="5" zombie="1"/>
```

```
\langlelinux>
```
 $\geq$ 

Top

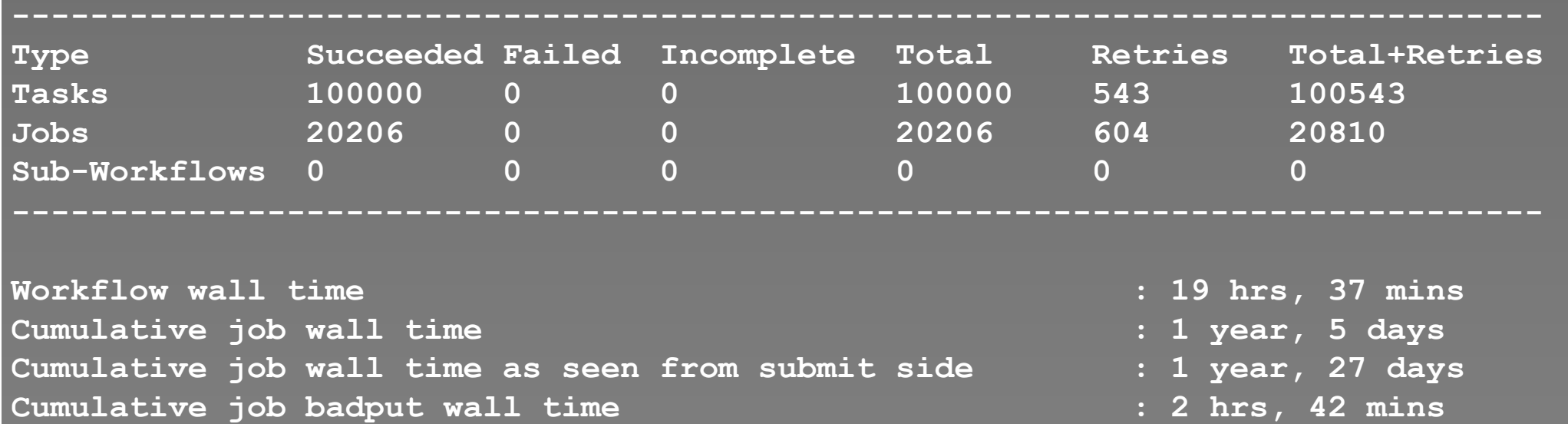

**Cumulative job badput wall time as seen from submit side : 2 days, 2 hrs**

```
$ pegasus-analyzer pegasus/examples/split/run0001 
pegasus-analyzer: initializing...
```

```
****************************Summary 
Total jobs : 7 (100.00%) 
# jobs succeeded : 7 (100.00%) 
# jobs failed : 0 (0.00%) 
# jobs unsubmitted : 0 (0.00%)
```
**Pegasus analyzer)**  $h$ ttps://pegasus.isi.edu **11 analyzer** 11 Provenance data can be summarized (pegasusstatistics) or used for debugging (pegasus-

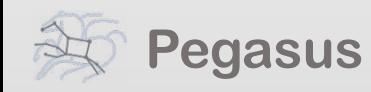

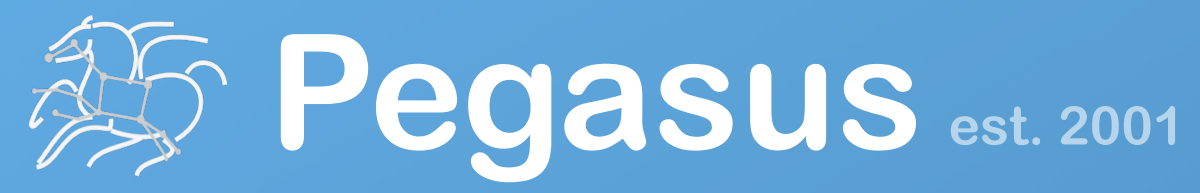

Automate, recover, and debug scientific computations.

# **Get Started**

# **Pegasus Website**

http://pegasus.isi.edu

### **Users Mailing List**

pegasus-users@isi.edu 

### **Support**

pegasus-support@isi.edu 

## **Mats Rynge rynge@isi.edu USC**Viterbi

School of Engineering **Information Sciences Institute** 

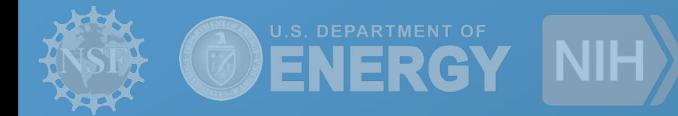

#### **HipChat**

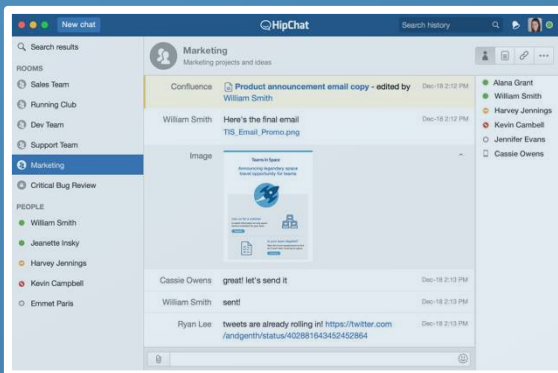